## **SFR**

# **BUSINESS** SERVICE RADIO MOBILE **PROFESSIONNELLE**

# TUTORIEL

document et les informations qu'il contient sont la propriété d'Altice France. Il ne doit pas être utilisé à d'autres fins que celles pour lequel il a été établi et nsmis. Il ne peut être ni reproduit ni divulgué à des tiers, en tout ou partie, sous quelque forme que ce soit, sans l'accord préalable exprès et écrit du groupe.

## ÉCRAN PRINCIPAL (1/2)

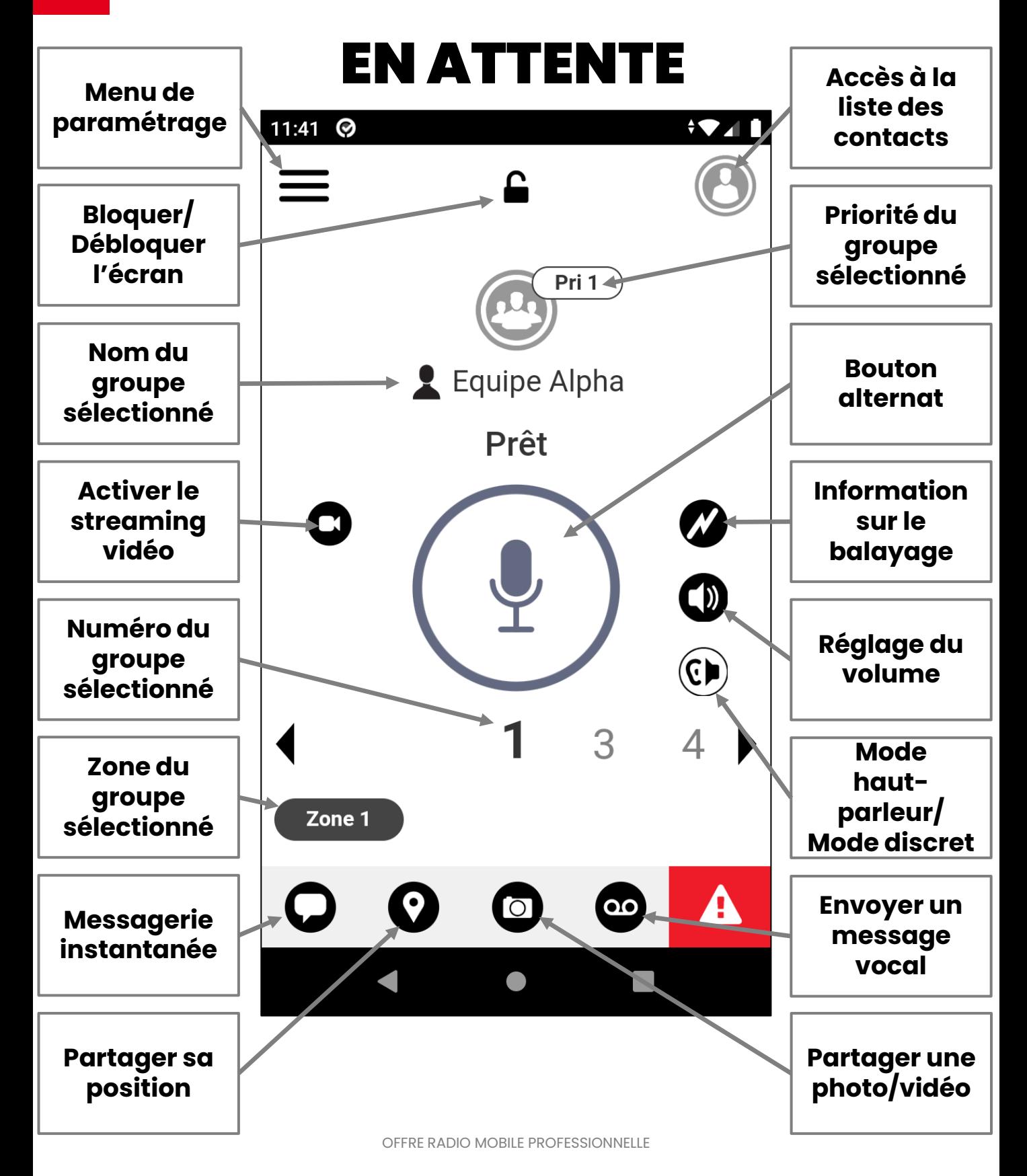

## ÉCRAN PRINCIPAL (2/2)

## EN APPEL

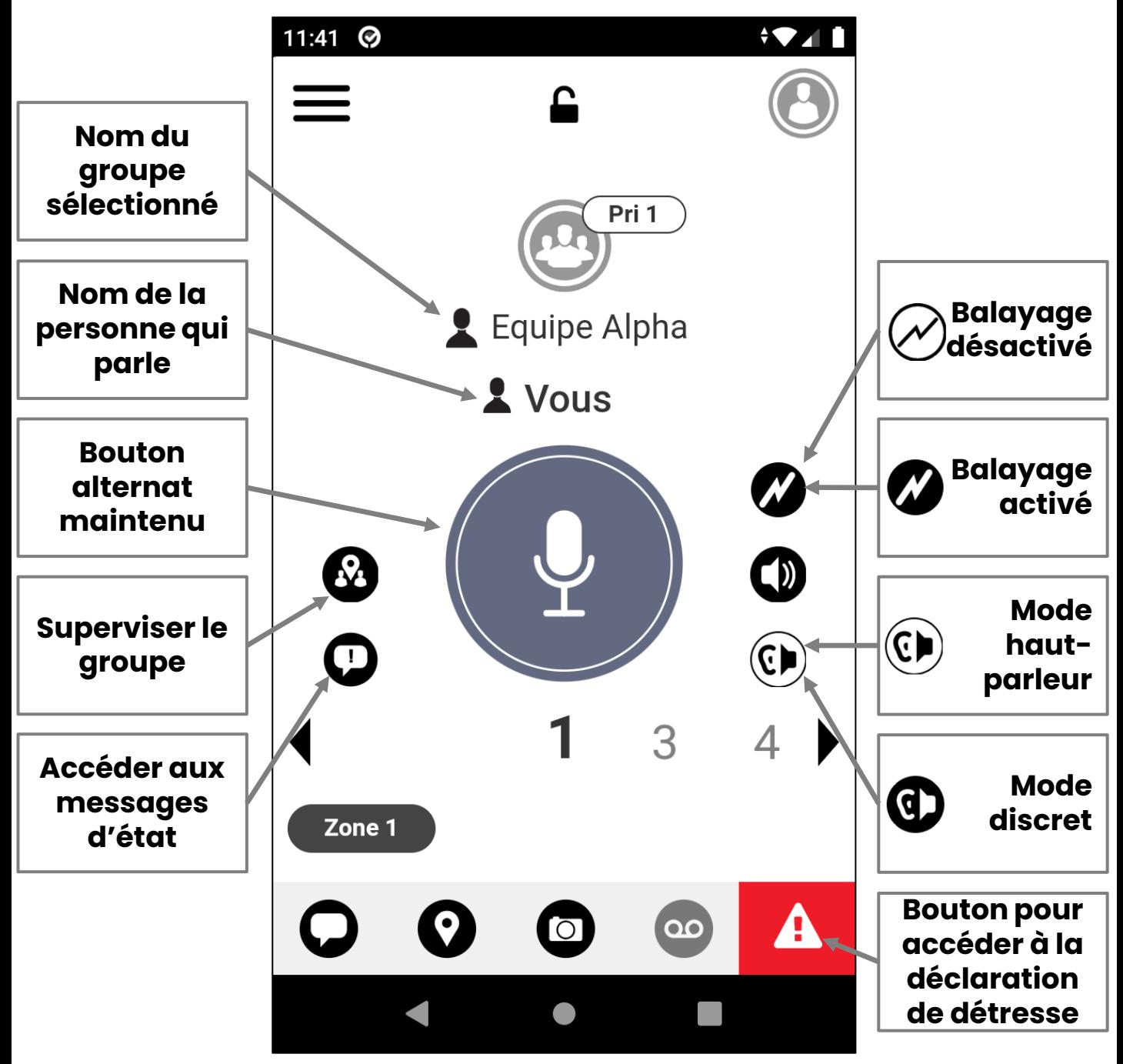

#### SUPERVISER LE GROUPE

#### **L'écran s'obtient en cliquant sur l'icône de supervision de groupe**

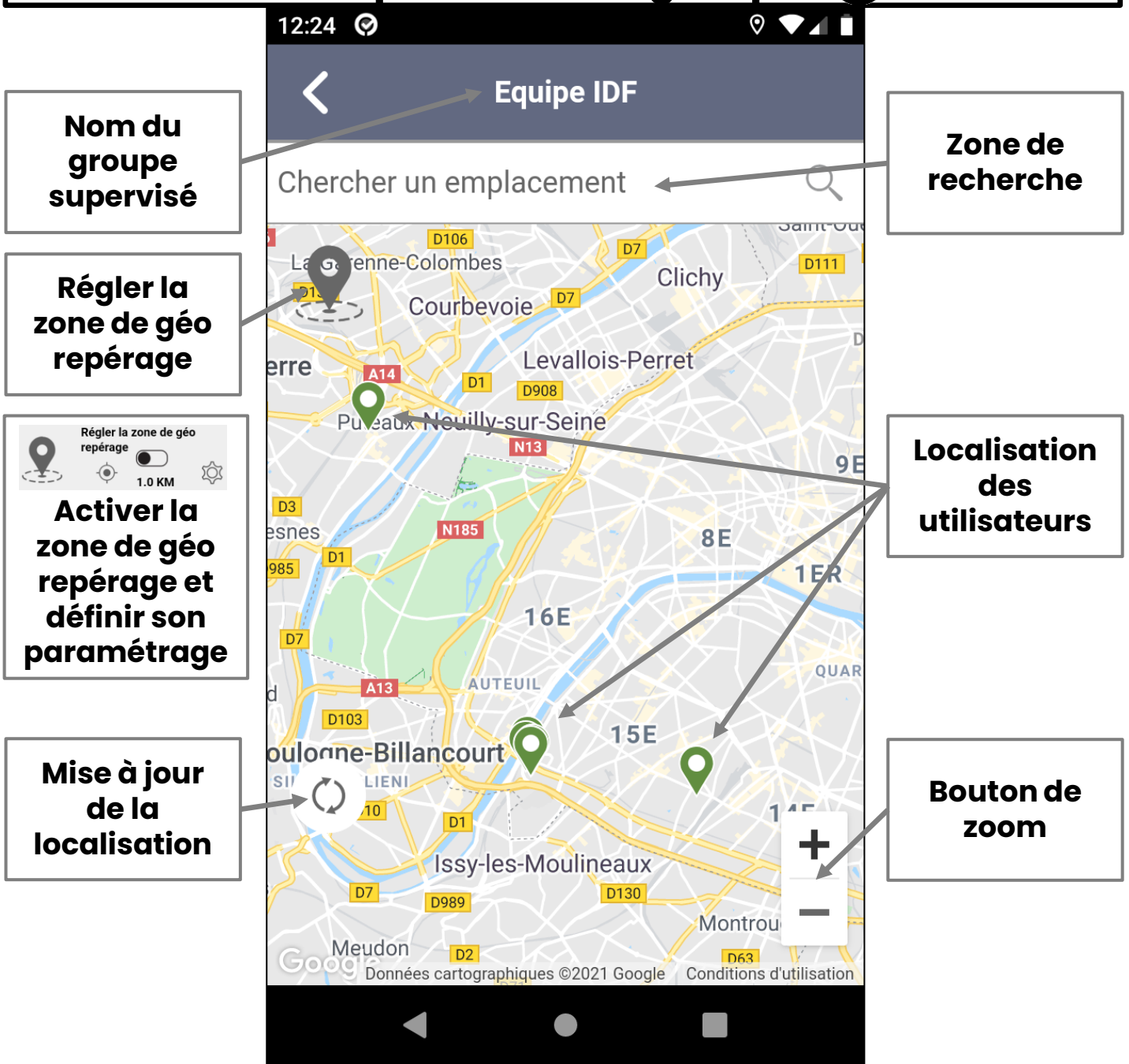

### ÉCRAN MESSAGES D'ÉTAT

#### **L'écran s'obtient en cliquant sur l'icône de Message d'état**

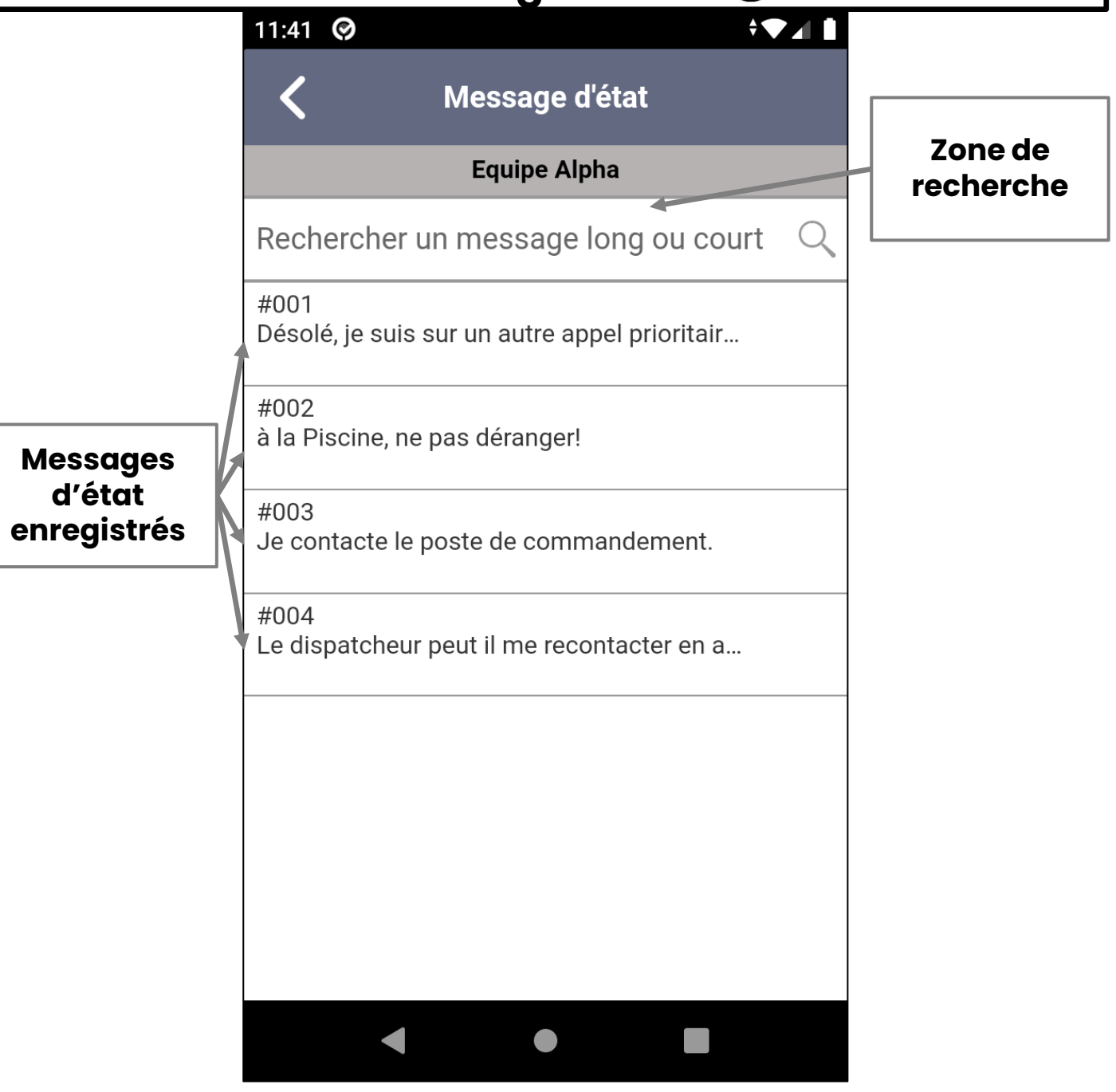

#### MESSAGERIE INSTANTANÉE

#### **L'écran s'obtient en cliquant sur l'icône de Messagerie instantanée**

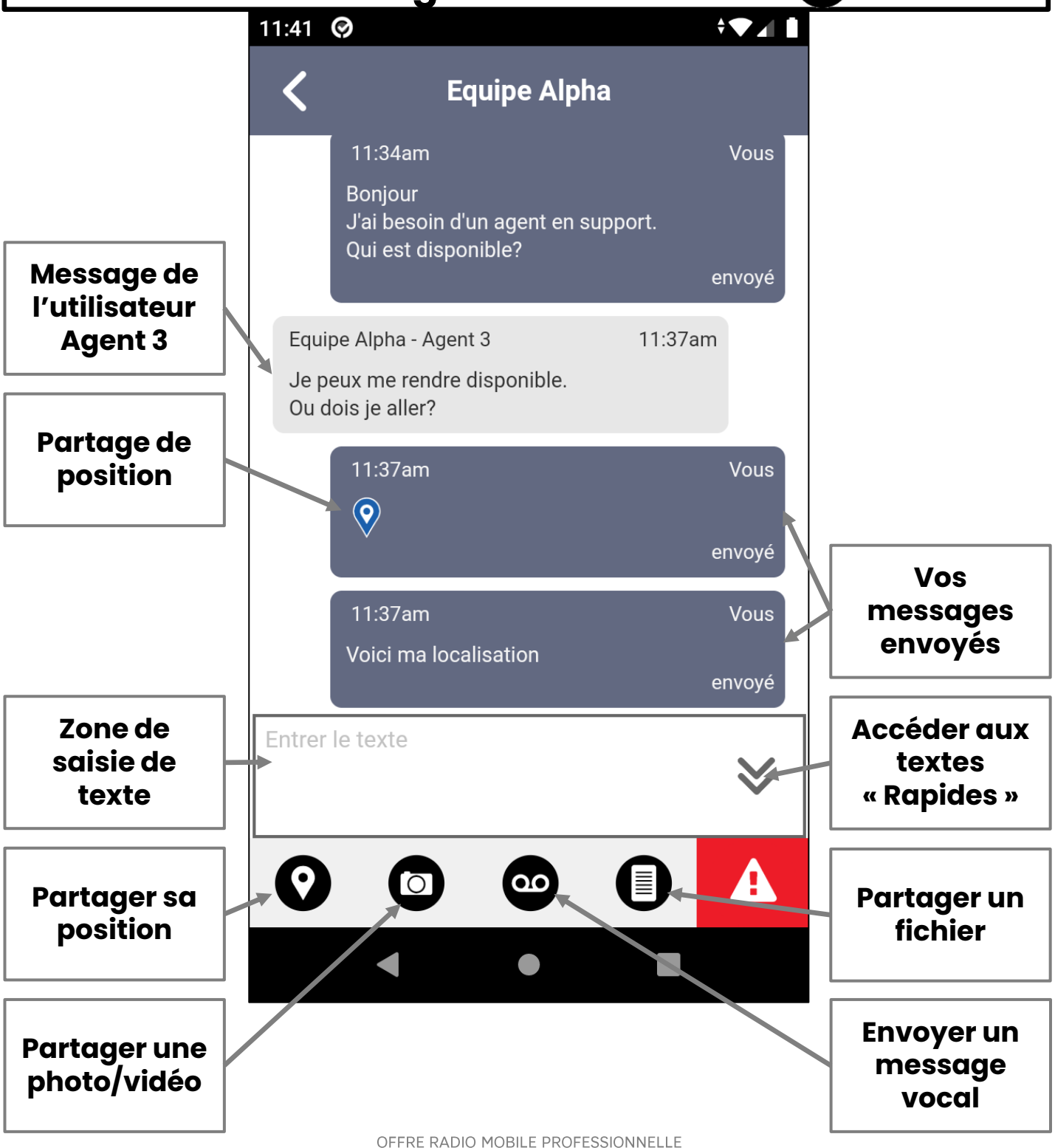

#### PARTAGE DE LOCALISATION

#### **L'écran s'obtient en cliquant sur l'icône de partage de localisation**

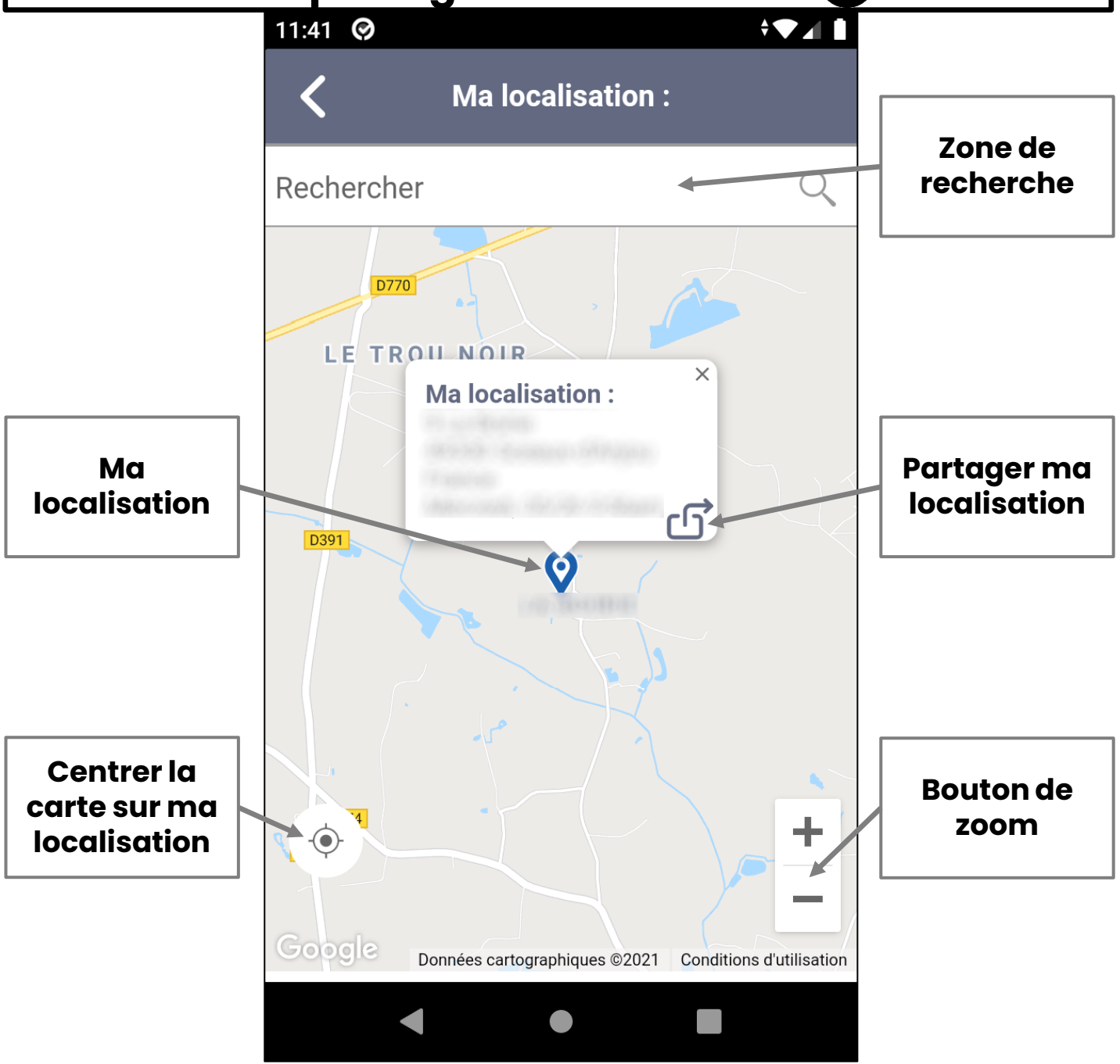

#### PARTAGE PHOTO/VIDÉO

#### **L'écran s'obtient en cliquant sur l'icône de partage de Photo/vidéo**

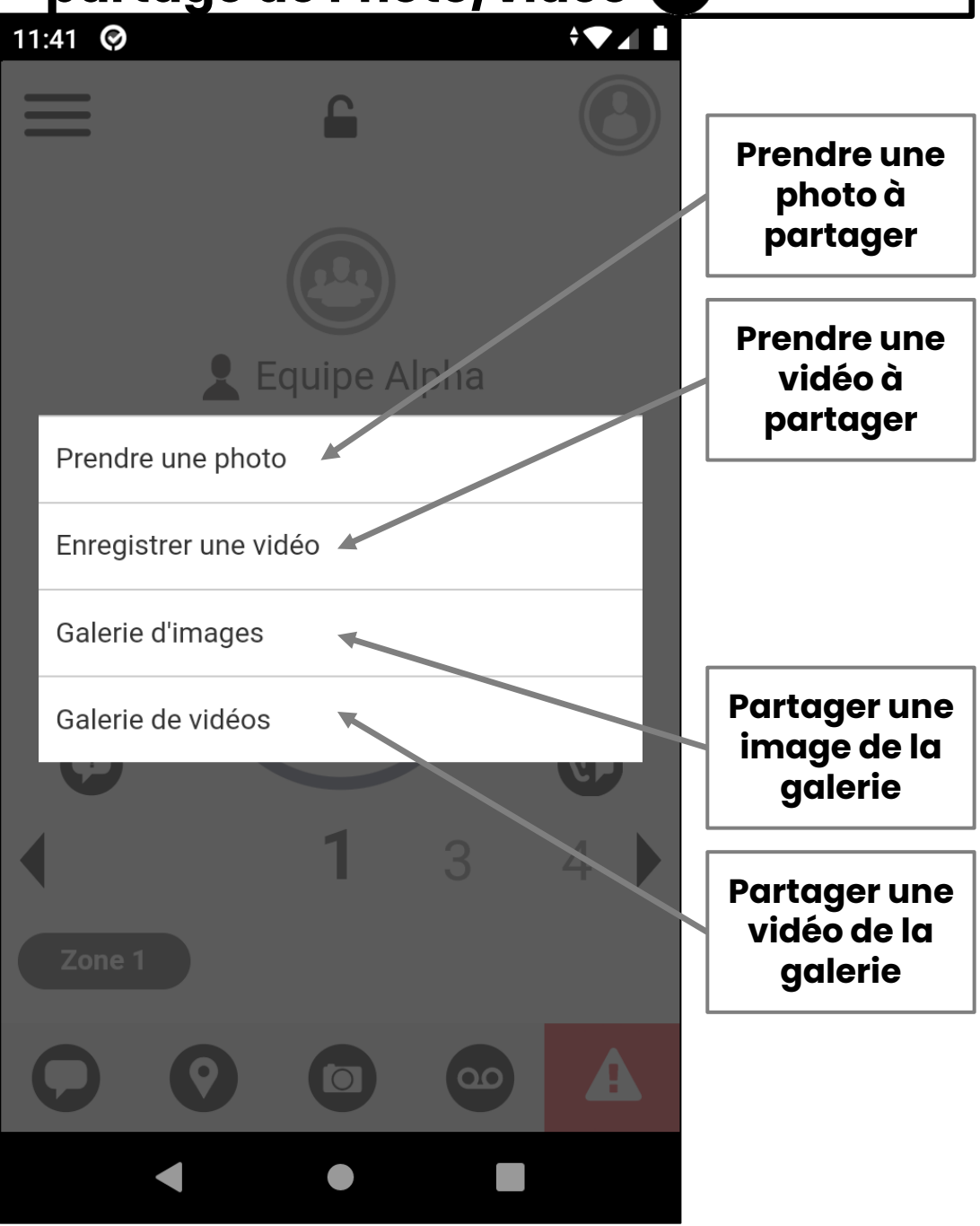

#### ENVOYER UN MESSAGE VOCAL

#### **L'écran s'obtient en cliquant sur l'icône de Message vocal**

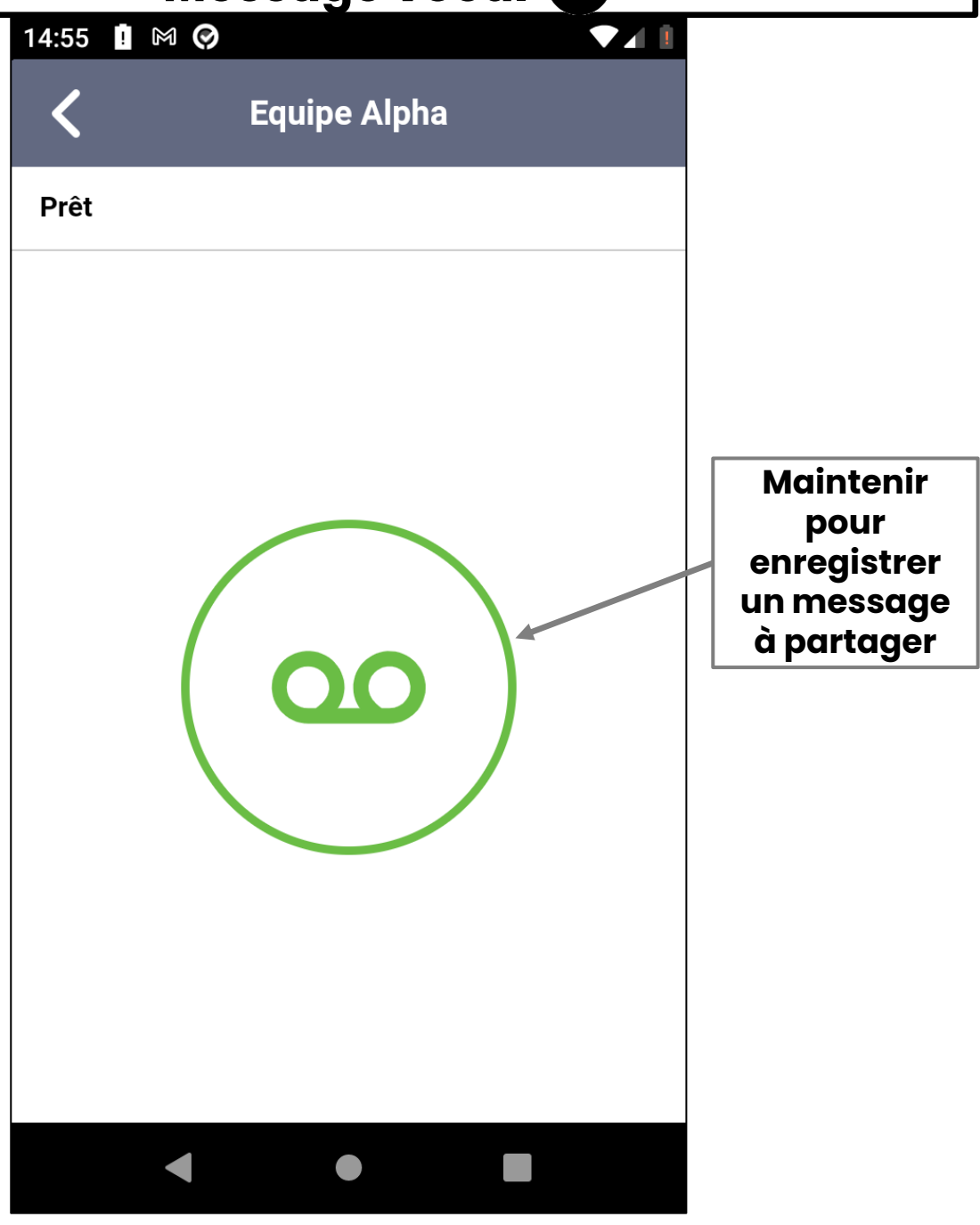

### DÉCLARER UNE DÉTRESSE

#### **L'écran s'obtient en cliquant sur l'icône de déclaration de détresse**

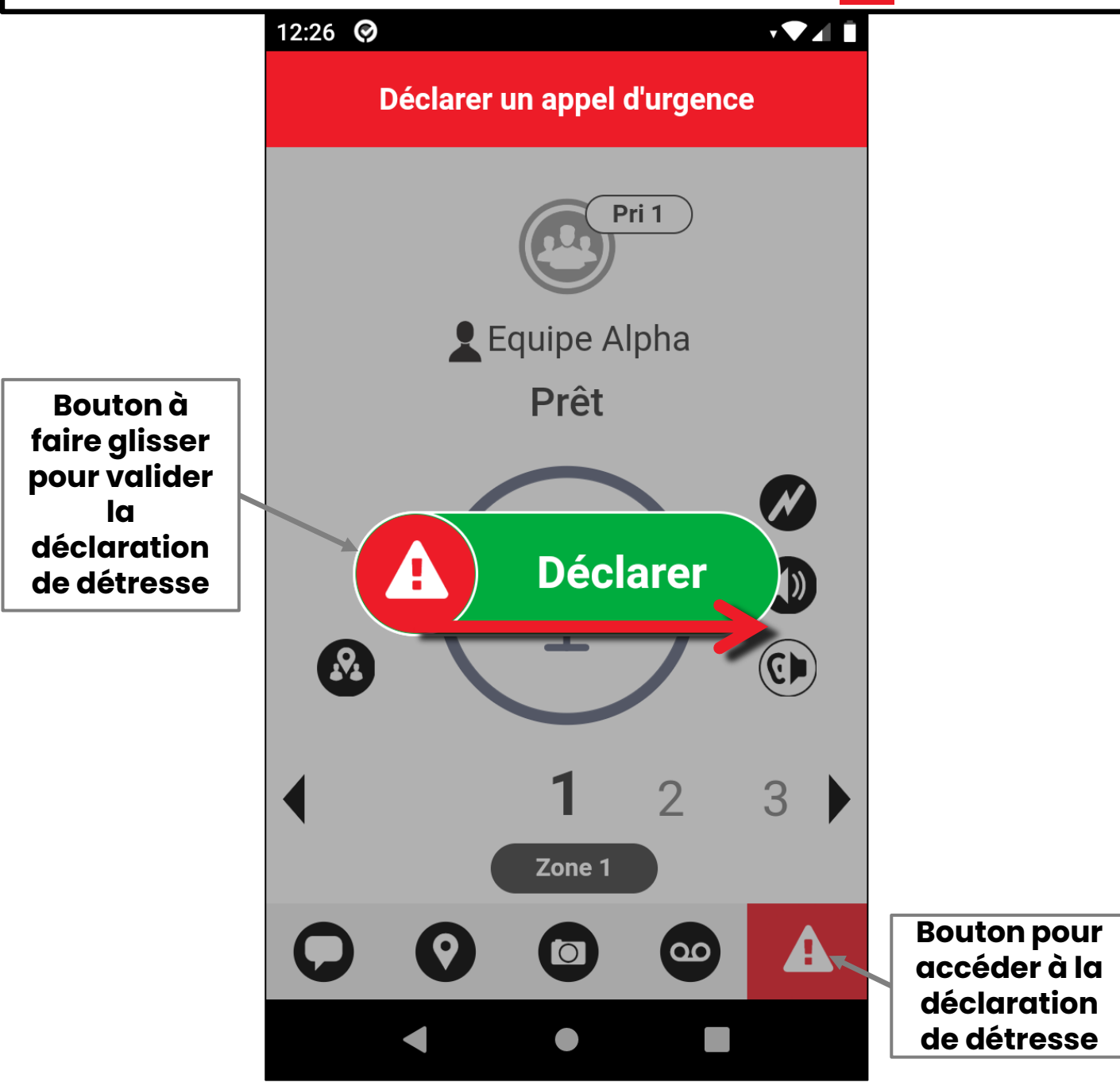

### MENU DE PARAMÉTRAGE

#### **L'écran s'obtient en cliquant sur le bouton de paramétrage**

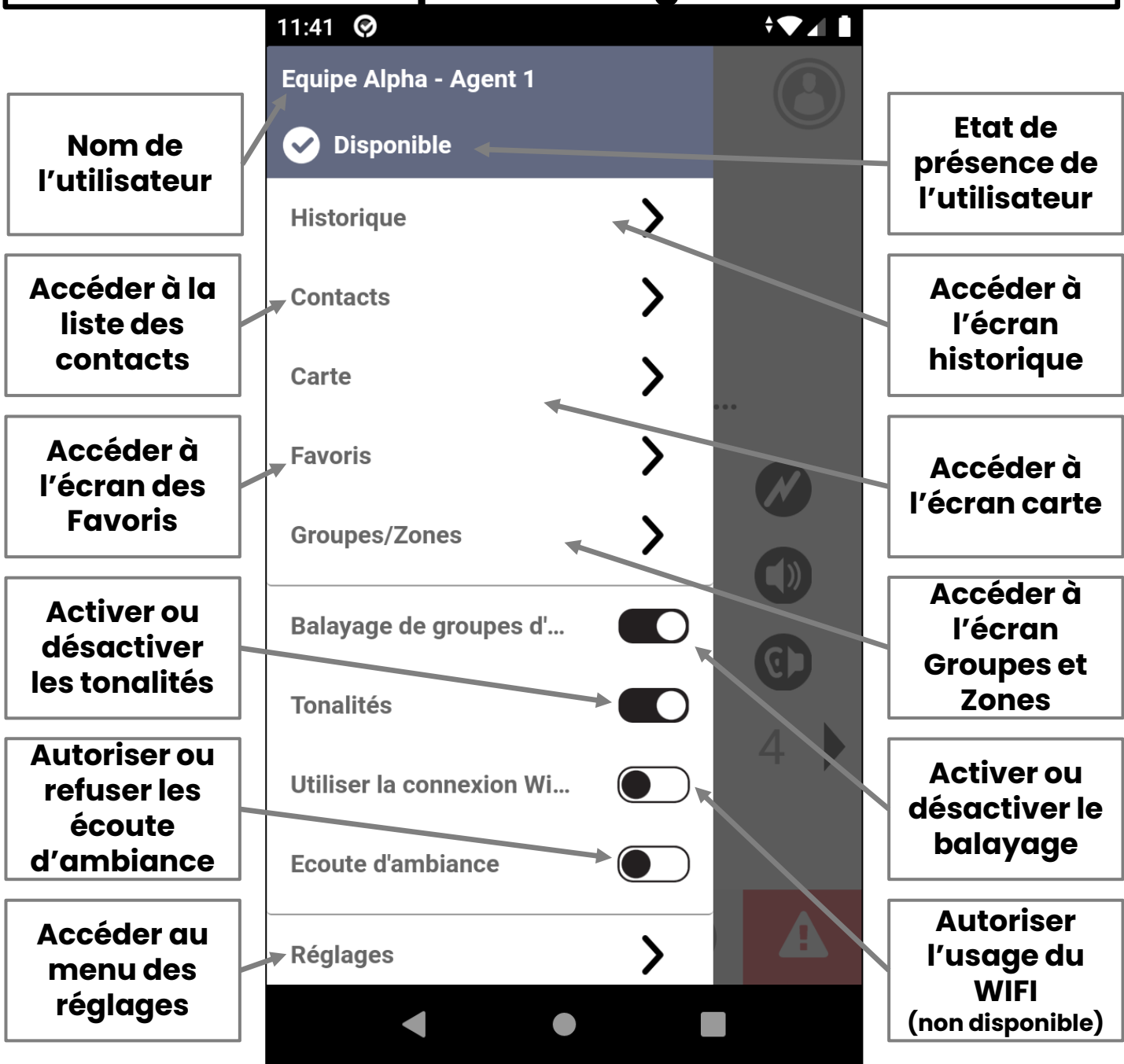

## ÉCRAN HISTORIQUE

#### **L'écran HISTORIQUE s'obtient à partir du menu de paramétrage**

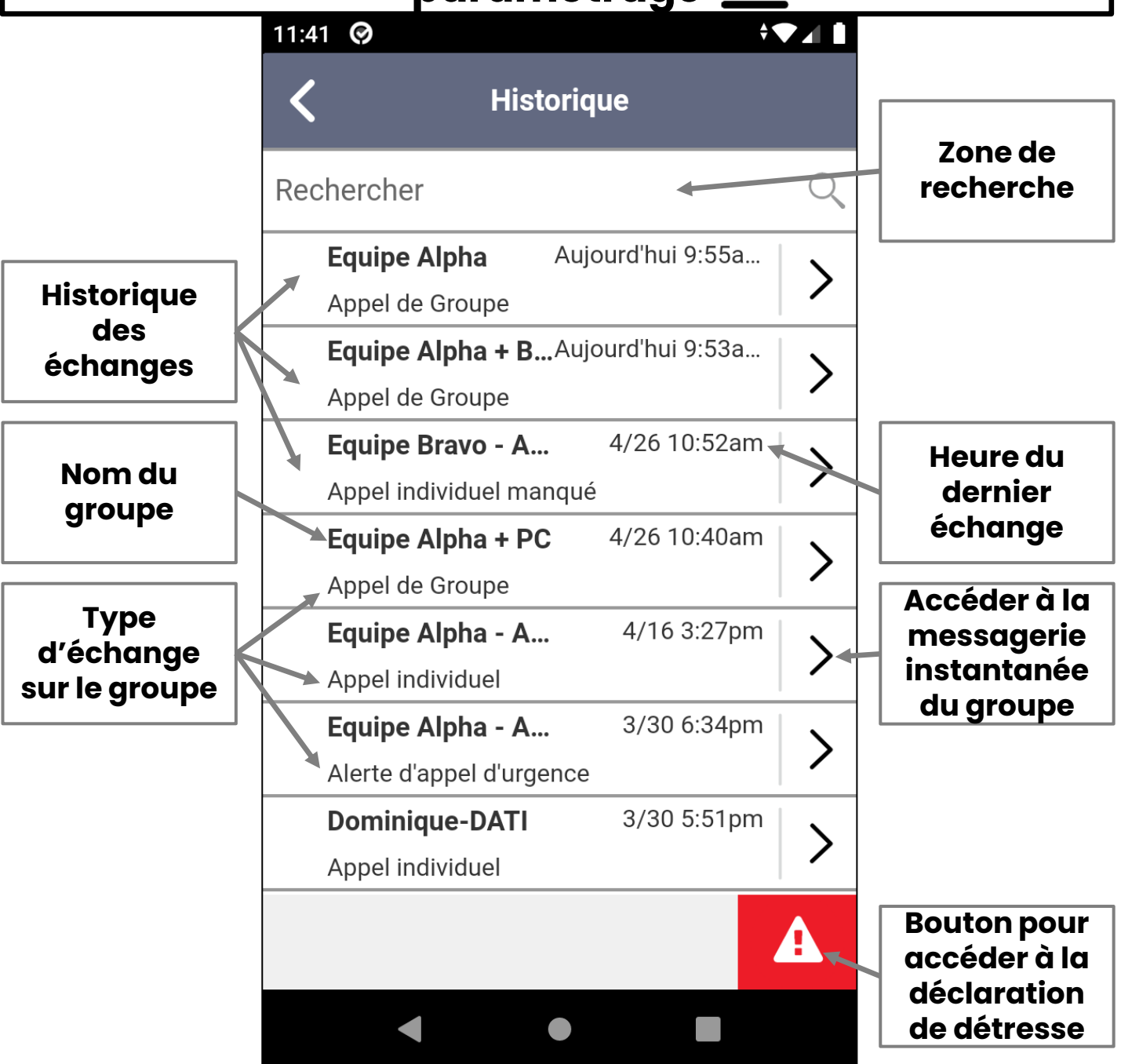

#### LISTE DES CONTACTS

### **L'écran CONTACTS s'obtient à partir du menu de paramétrage**

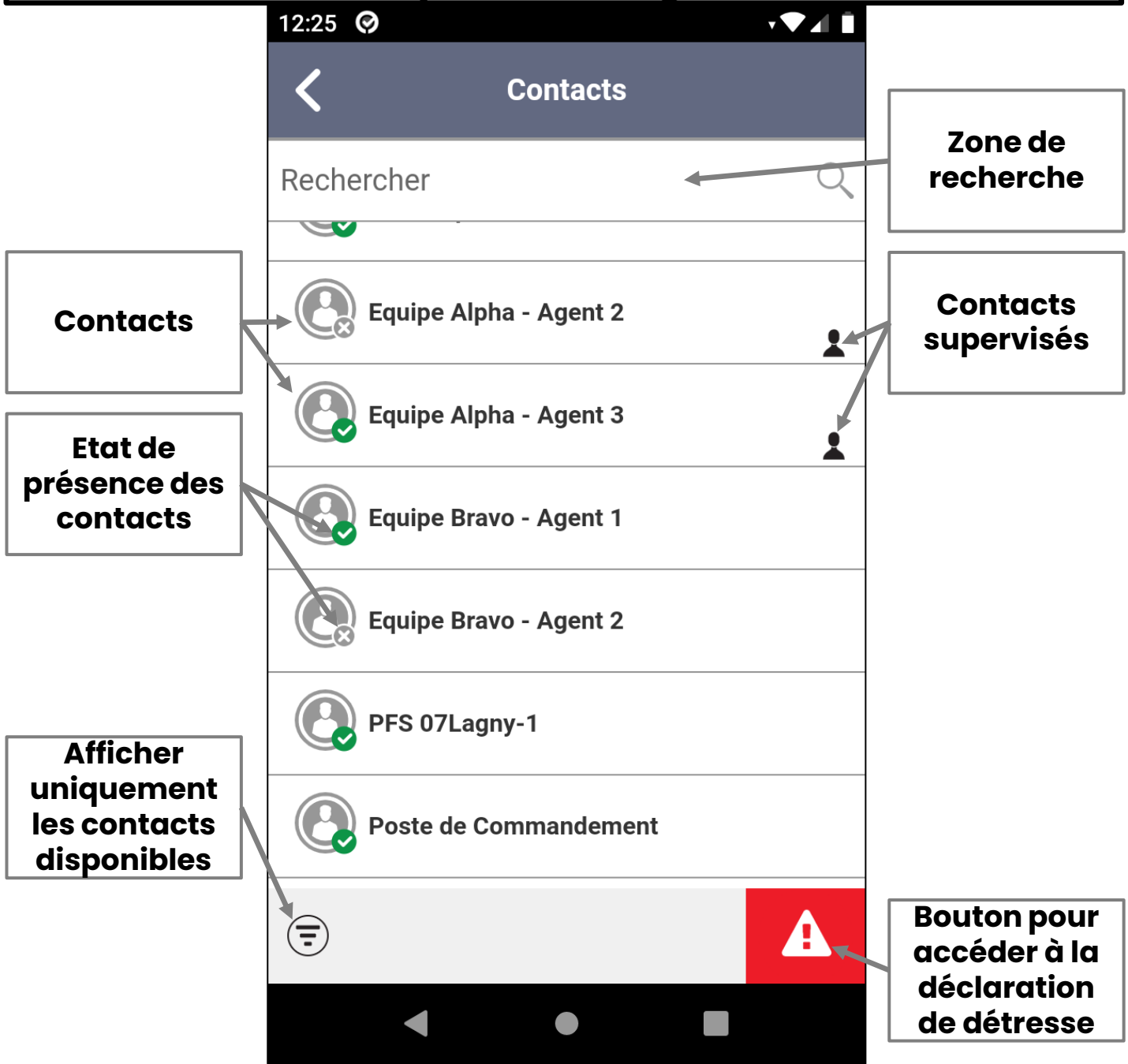

### ÉCRAN FICHE CONTACT

#### **La fiche contact s'obtient en maintenant appuyé un contact dans la liste des contacts.**

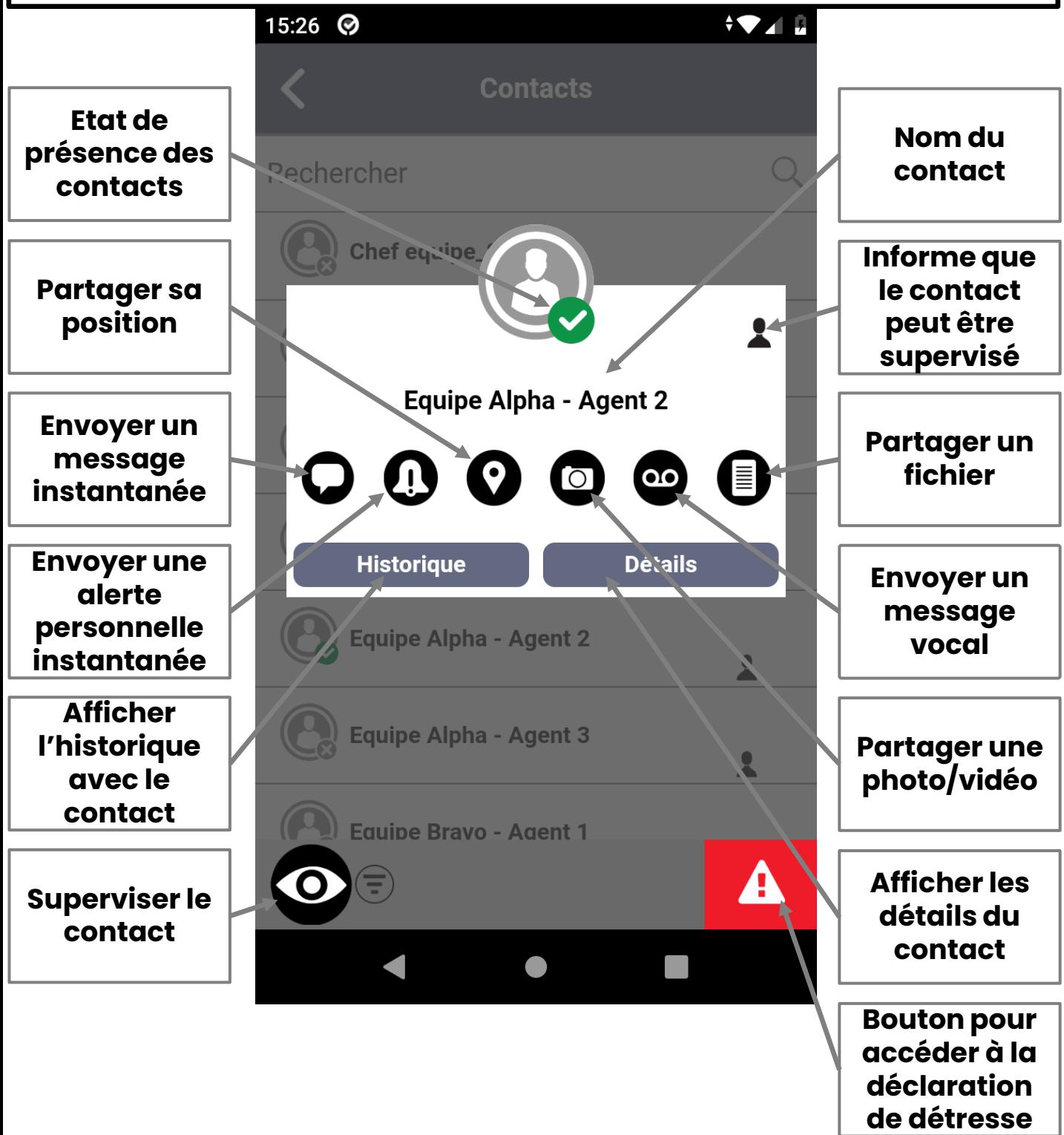

### ÉCRAN APPEL INDIVIDUEL

#### **L'écran s'obtient en cliquant sur le nom d'un contact**

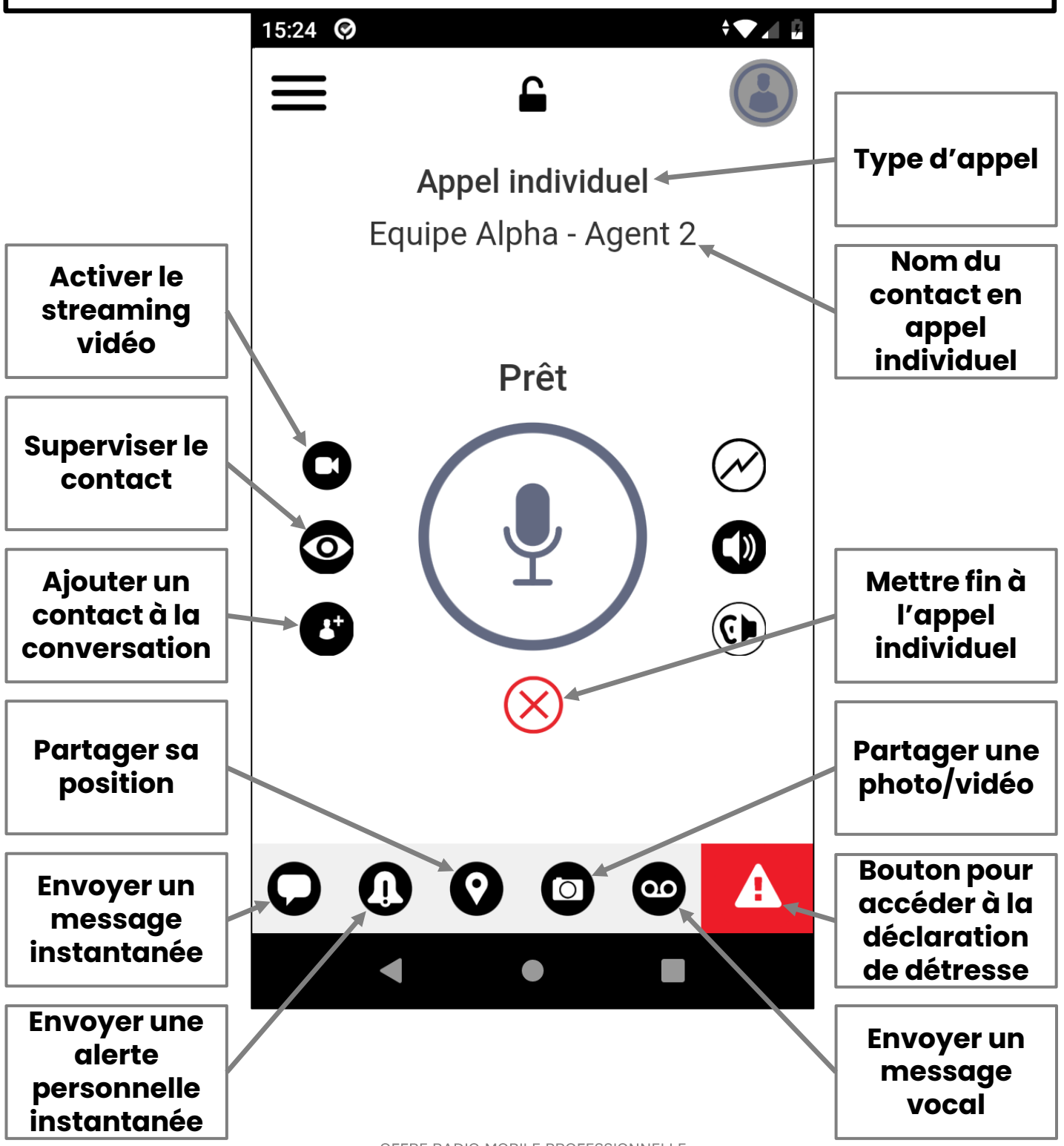

#### SUPERVISION UTILISATEUR

#### **L'écran s'obtient en cliquant sur l'icône de supervision d'un contact**

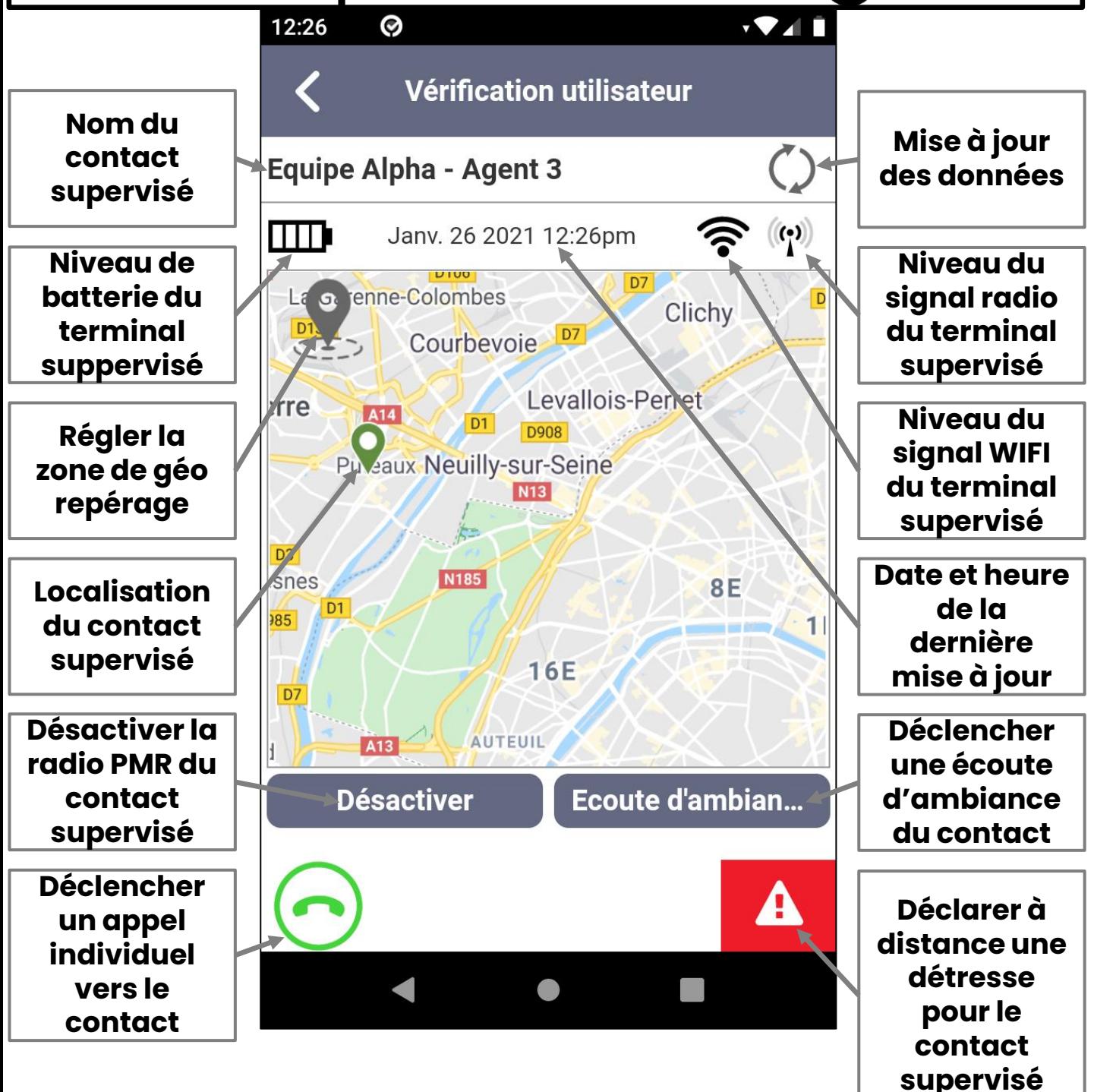

### ÉCRAN CARTE

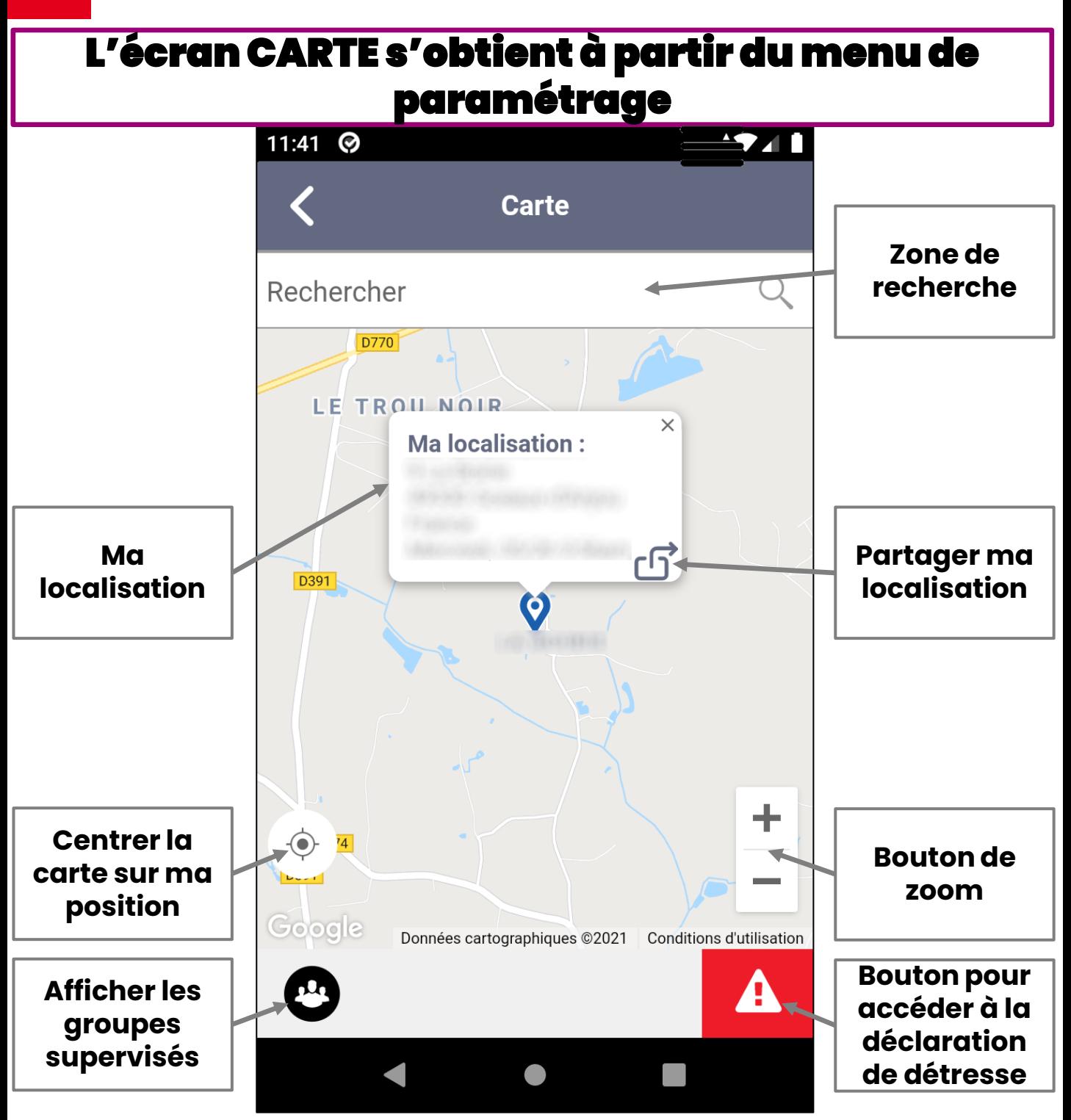

## ÉCRAN GROUPES/ZONES

#### L'écran GROUPES/ZONES s'obtient à partir du menu de paramétrage

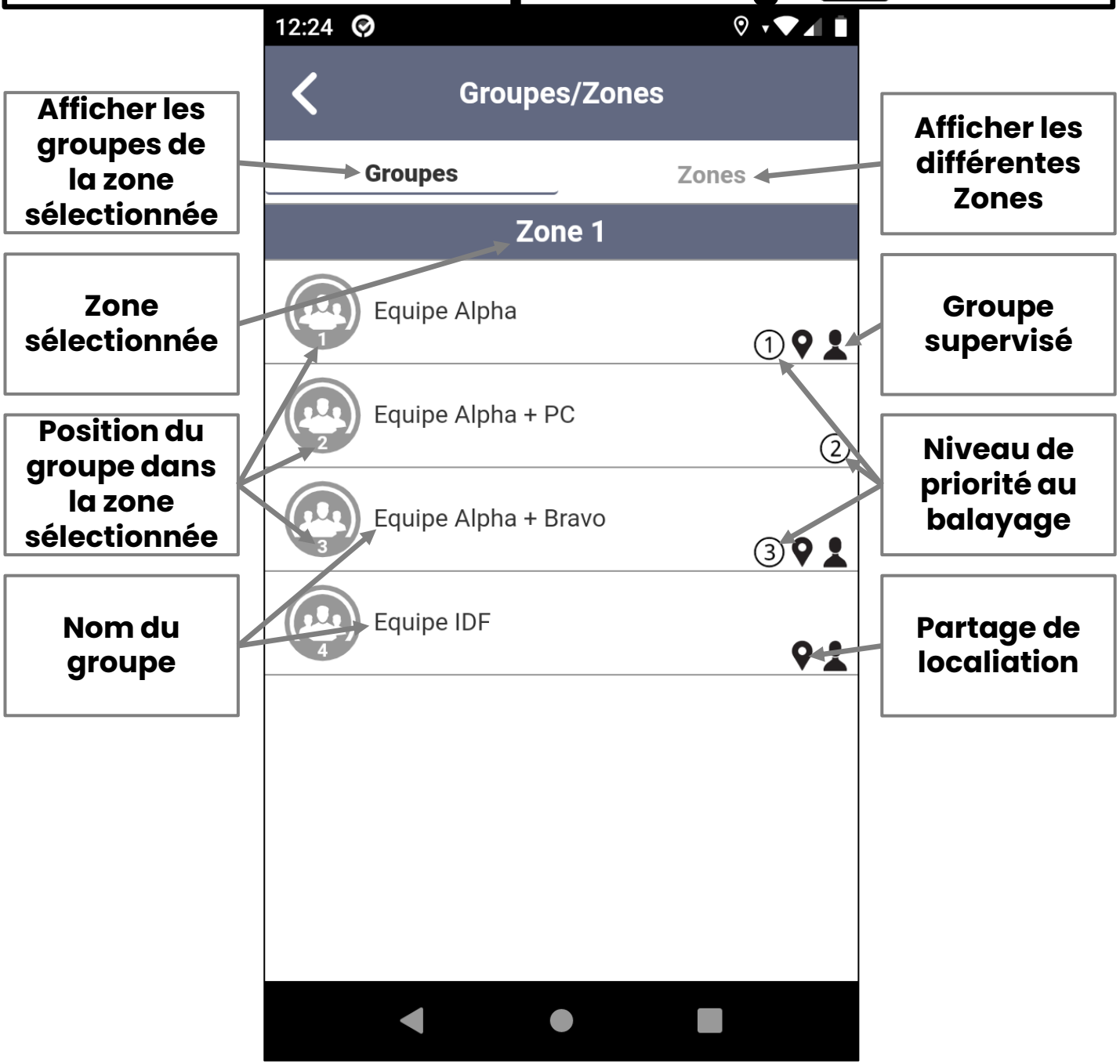

## ÉCRAN RÉGLAGES (1/3)

#### L'écran RÉGLAGES s'obtient à partir du menu de paramétrage

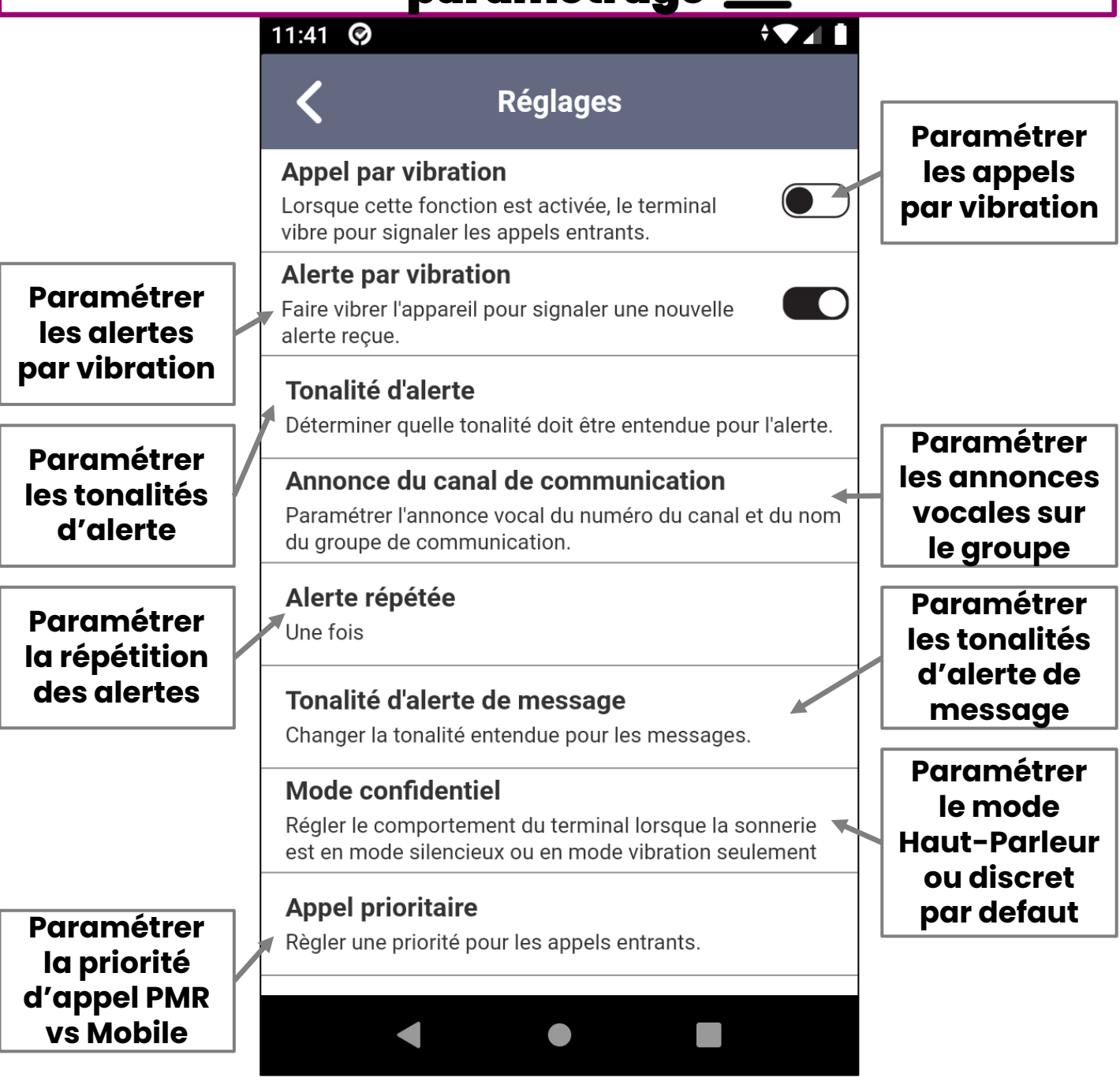

## ÉCRAN RÉGLAGES (2/3)

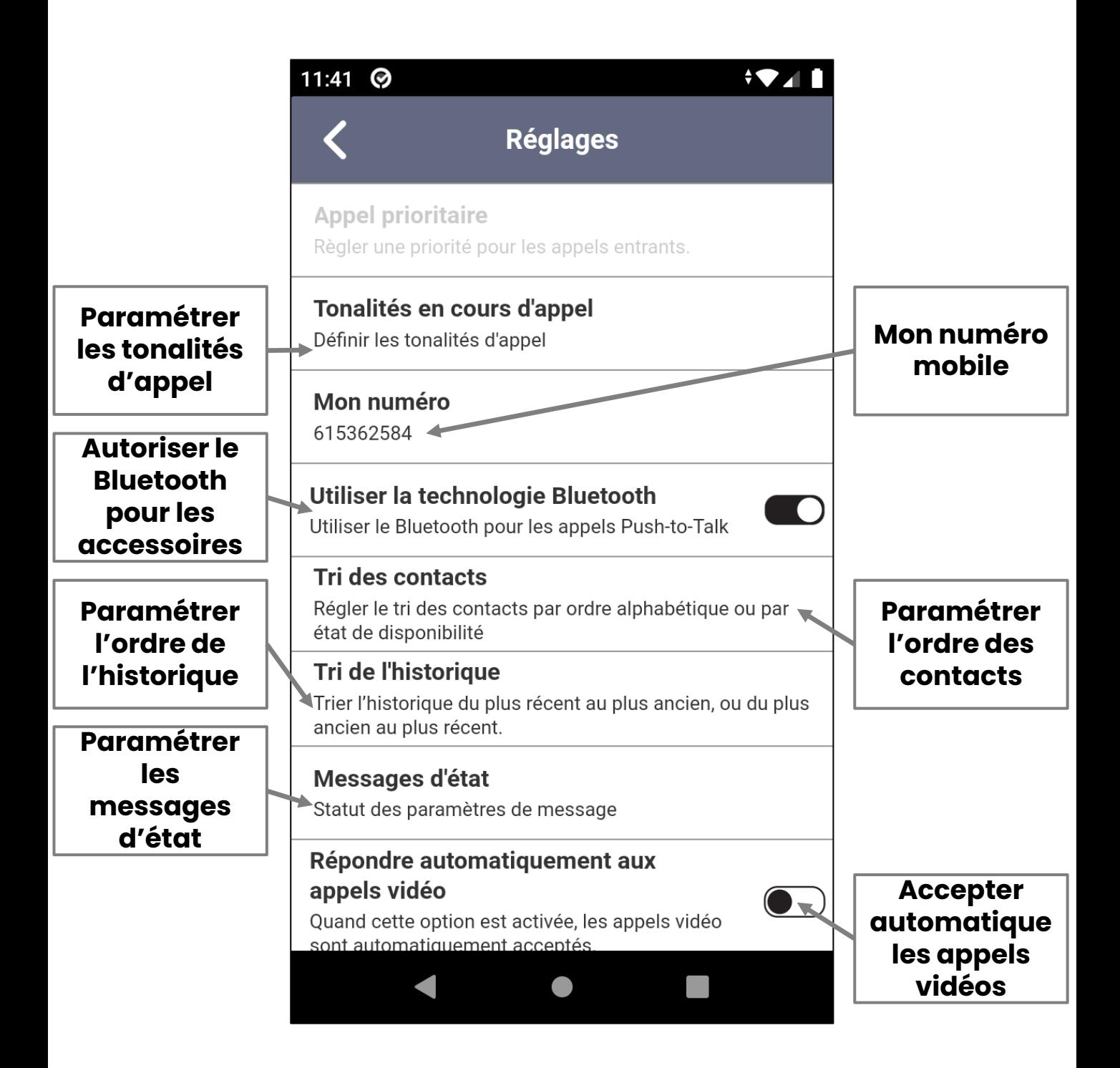

## ÉCRAN RÉGLAGES (3/3)

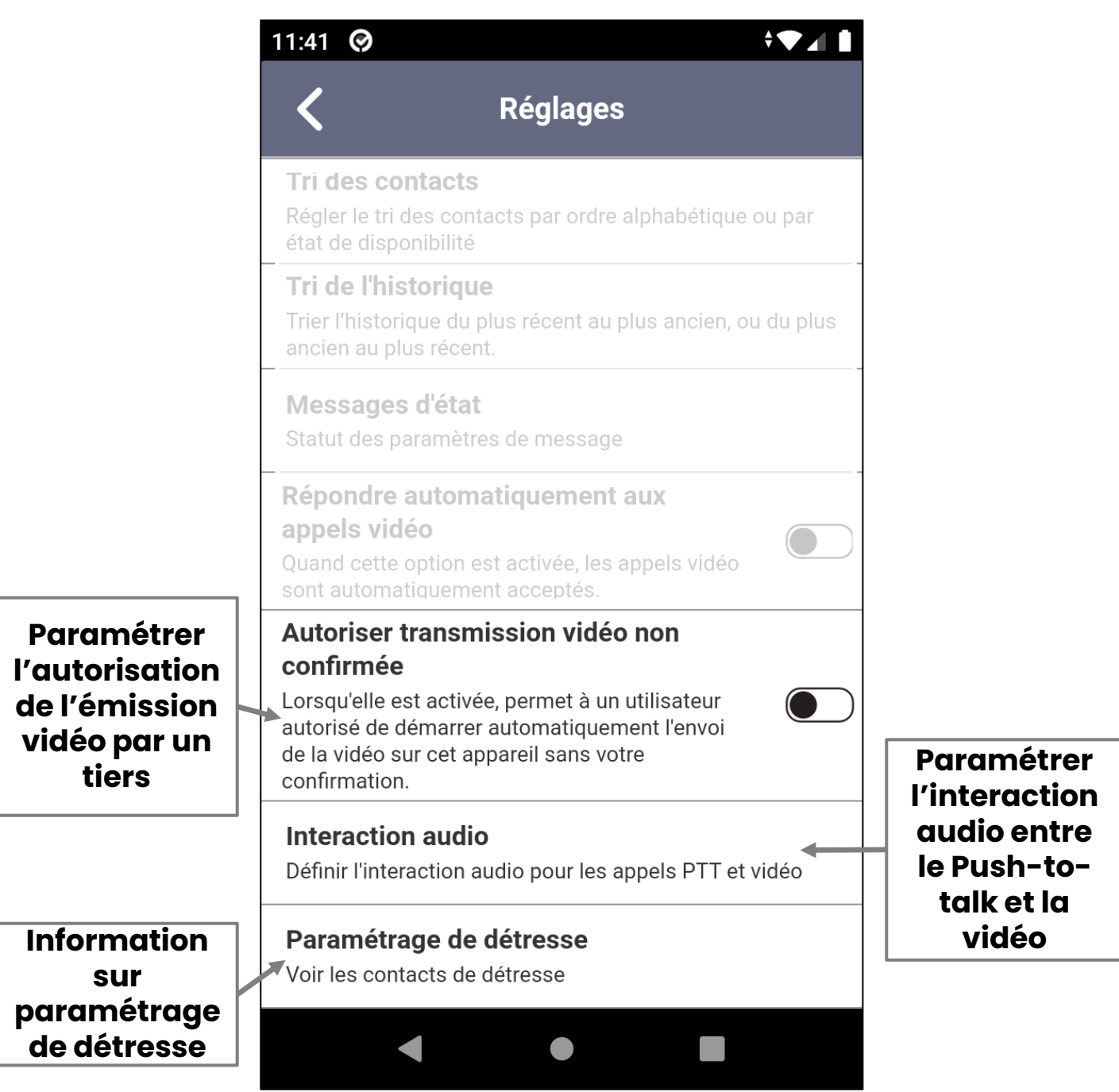

## SFR BUSINESS

OFFRE RADIO MOBILE PROFESSIONNELLE

Ce document et les informations qu'il contient sont la propriété d'Altice France. Il ne doit pas être utilisé à d'autres fins que celles pour lequel il a été établi et<br>transmis. Il ne peut être ni reproduit ni divulgué à d